# MANUAL: G3MS01BK

# *PHANTOM LIGHT MOUSE RGB GAMER*

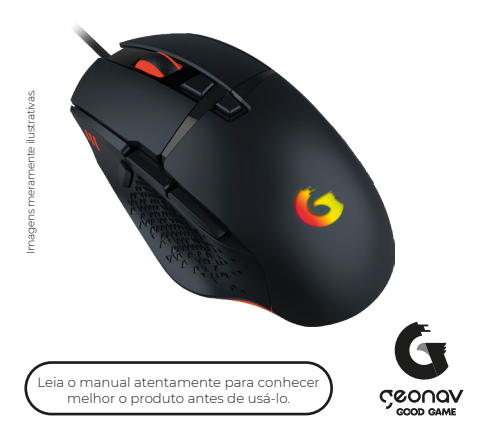

# **Parabéns!**

Parabéns, você comprou um produto Good Game Geonav que vai deixar sua vida mais iluminada e divertida.

O Mouse RGB da Good Game é um acessório com um sensor da Pixart PWM 3327 que traz precisão e velocidade em uma partida. Com uma pegada do tipo PALM/CLAW é confortável e pode ser usada por horas. Com iluminação RGB e possibilidade de trocar os modos de efeitos, trazendo diversão e imersão para um ambiente gamer.

# **A caixa contém:**

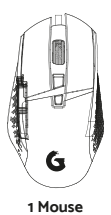

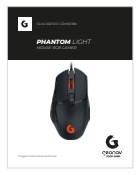

**1 Guia Rápido**

# **Visão Geral**

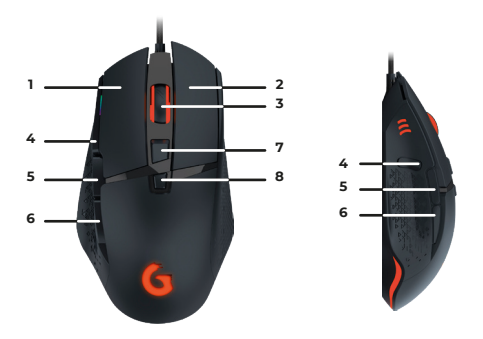

- 1. Botão esquerdo.<br>2. Botão direito.
- 2. Botão direito.<br>3. Botão de rolad
- Botão de rolagem.
- 4. Botão Programável.
- 5. Botão de avançar.
- 6. Botão de voltar.<br>7 Botão para aum
- 7. Botão para aumentar o DPI.
- 8. Botão para diminuir o DPI.

1. Conecte o mouse no computador ou notebook.

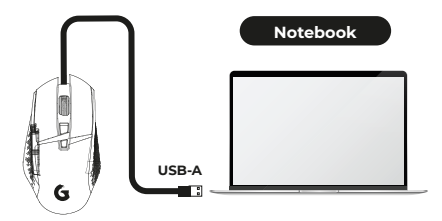

2. Aperte o botão para aumentar ou diminuir o DPI conforme sua necessidade.

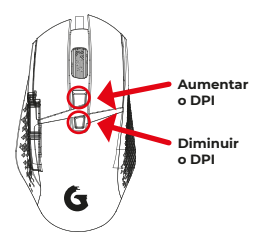

## **Modo de usar**

#### **Para trocar o efeito de iluminação**

Aperte primeiro o botão de avançar **(5)** e depois o botão de rolagem **(3)**.

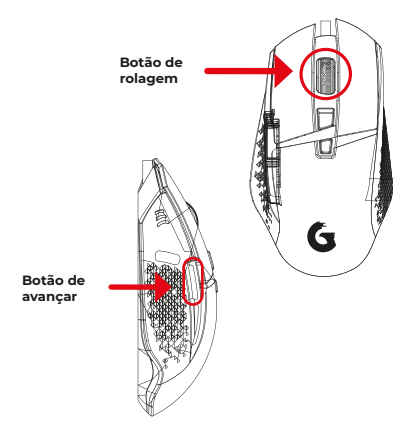

# **Software**

Baixe e instale o software para configurar o perfil conforme sua necessidade.

Acesse o QRCode ao lado e em seguida compartilhe com seu PC ou Mac.

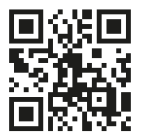

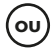

Acesse o link abaixo:

www.geonav.com.br/produtos/**mouse-rgb-gamer-goodgame-geonav**

# **Como instalar o software**

1. Clique 2 vezes no arquivo executável **"G3MS01"**.

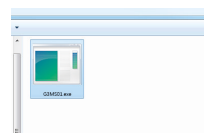

2. O Windows defender irá identificar como um arquivo desconhecido. **Selecione em "Mais informações"**.

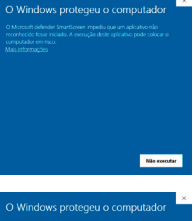

Aplicativo: - GJMSOLeve<br>Fornisiedor: Fornisiedor desconhecido

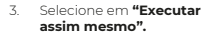

# **Como instalar o software**

4. Selecione o local onde será instalado e em seguida aperte **"Seguinte"**.

5. Verifique se o local está correto e em seguida **aperte em "Instalar"**.

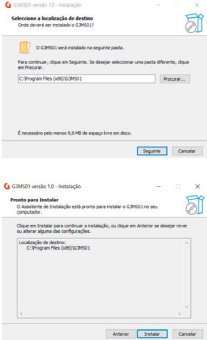

6. Aguarde finalizar a instalação e **aperte em "concluir"**

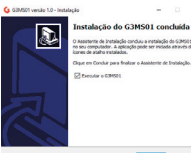

Candia

Nesta página é possível criar perfil e trocar os comandos de cada botão do mouse.

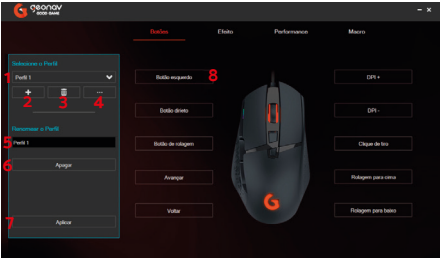

- 1. Selecionar o perfil:
- 2. Adicionar um novo perfil;
- 3. Apagar um perfil;
- 4. Importar ou exportar um perfil;
- 5. Renomear um perfil;
- 6. Apagar todas as configurações do perfil selecionado;
- 7. Aplicar após a configuração de cada botão do mouse;
- 8. Trocar o comando do botão do mouse.

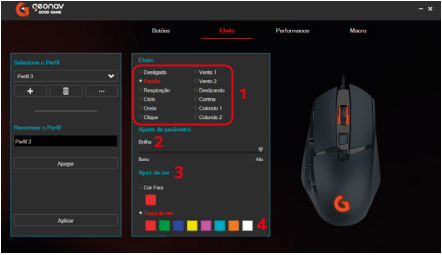

- 1. Tipos de efeitos;
- 2. Nível de brilho do efeito;
- 3. Cor do efeito;
- 4. Multi cores do efeito.

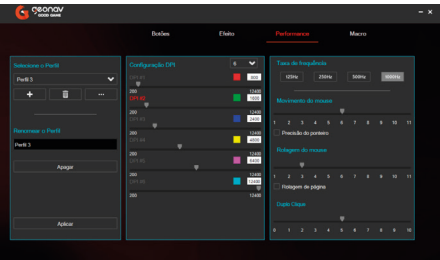

Configuração de DPI com até 6 posições e possibilidade de trocar as cores de cada posição. Configuração de taxa de frequência, movimento e rolagem do mouse.

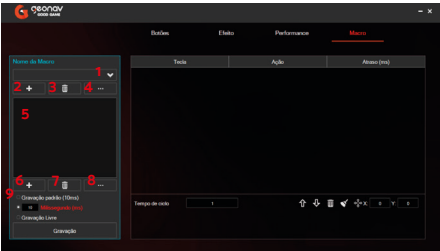

- 1. Escolha o perfil da macro;
- 2. Adicionar perfil para macro;
- 3. Apagar o perfil da macro;
- 4. Renomear, importar ou exportar o perfil da macro;
- 5. Lista de macros criadas;
- 6. Adicionar uma macro;
- 7. Apagar uma macro;
- 8. Renomear, importar ou exportar uma macro;
- 9. Gravação dos comandos usando sempre 10ms entre um comando para o outro;

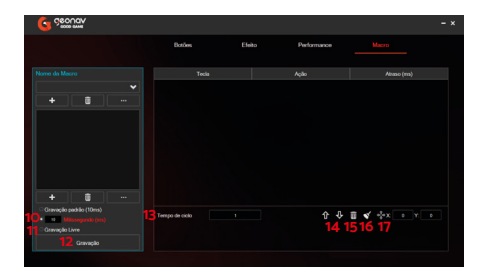

- 10. Gravação dos comandos usando um determinado tempo de atraso entre um comando para o outro;
- 11. Gravação livre e o atraso é conforme o clique entre um comando para o outro;
- 12. Iniciar ou interromper a gravação dos comandos;
- 13. Número de vezes que o comando irá repetir;
- 14. Subir ou descer o comando da sequência;
- 15. Apagar uma linha de comando;
- 16. Apagar todos os comandos da macro;
- 17. Movimento do mouse com posicionamento com coordenadas de eixo X e Y.

# **Especificações**

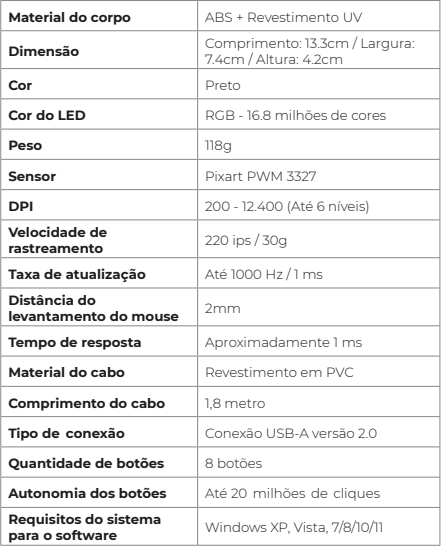

# **Manutenção**

• Consertos inadequados deste dispositivo podem colocar o produto em risco;

• Não utilize o produto para qualquer outro fim que não aqueles mencionados neste manual;

# **Termos de Garantia**

- 1. O cliente deve apresentar a nota fiscal quando precisar acionar a garantia durante o período indicado na embalagem.
- 2. A garantia desse produto é de 1 ano (incluindo as partes) a partir da data da compra.
- 3. A garantia será inválida se alguma das condições acontecer:
- **a.** Não for apresentada uma nota fiscal com a data de compra;
- **b.** Reparos ou modificações não autorizadas foram feitas;
- **c.** Danos causados por não seguir as instruções contidas neste manual, mau uso, fogo, água, fenômenos da natureza e outros.
- 4. A garantia não é estendida para perda ou danos causados pelo envio e postagem do produto.
- 5. Os termos da garantia e suas condições estão sujeitas a mudança sem aviso prévio.

# CCOUQV

**Distribuido por Alfacomex Com., Imp. e Exp. de Produtos em Geral Ltda.**

CNPJ 23.004.906/0001-80 CNPJ 23.004.906/0002-60 Av. Brigadeiro Faria Lima, 1853 São Paulo - SP - 01452-912 Validade não aplicável Garantia de 1 ano - Fabricado na China

# **ME CO CE ROHS**

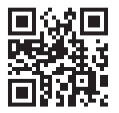

sac@geonav.com.br **www.geonav.com.br**